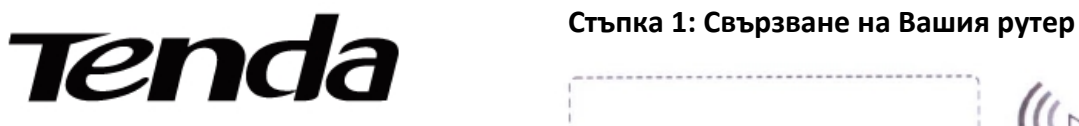

**Ръководство за инсталация** WiFi рутер Модел: AC8/AC5

Подробна инструкция за употреба можете да видите на www.tendacn.com

Съдържание на комплекта:

- WiFi маршрутизатор (рутер)
- Aдаптер за захранване
- Eтернет кабел
- Ръководство за инсталация

 може да се различава от тях. \* Изображенията тук са само за справка. Реалният продукт \*В случай на несъответствие, липса или повреда на устройството, запазете оригиналната комплектация и се свържете с продавача.

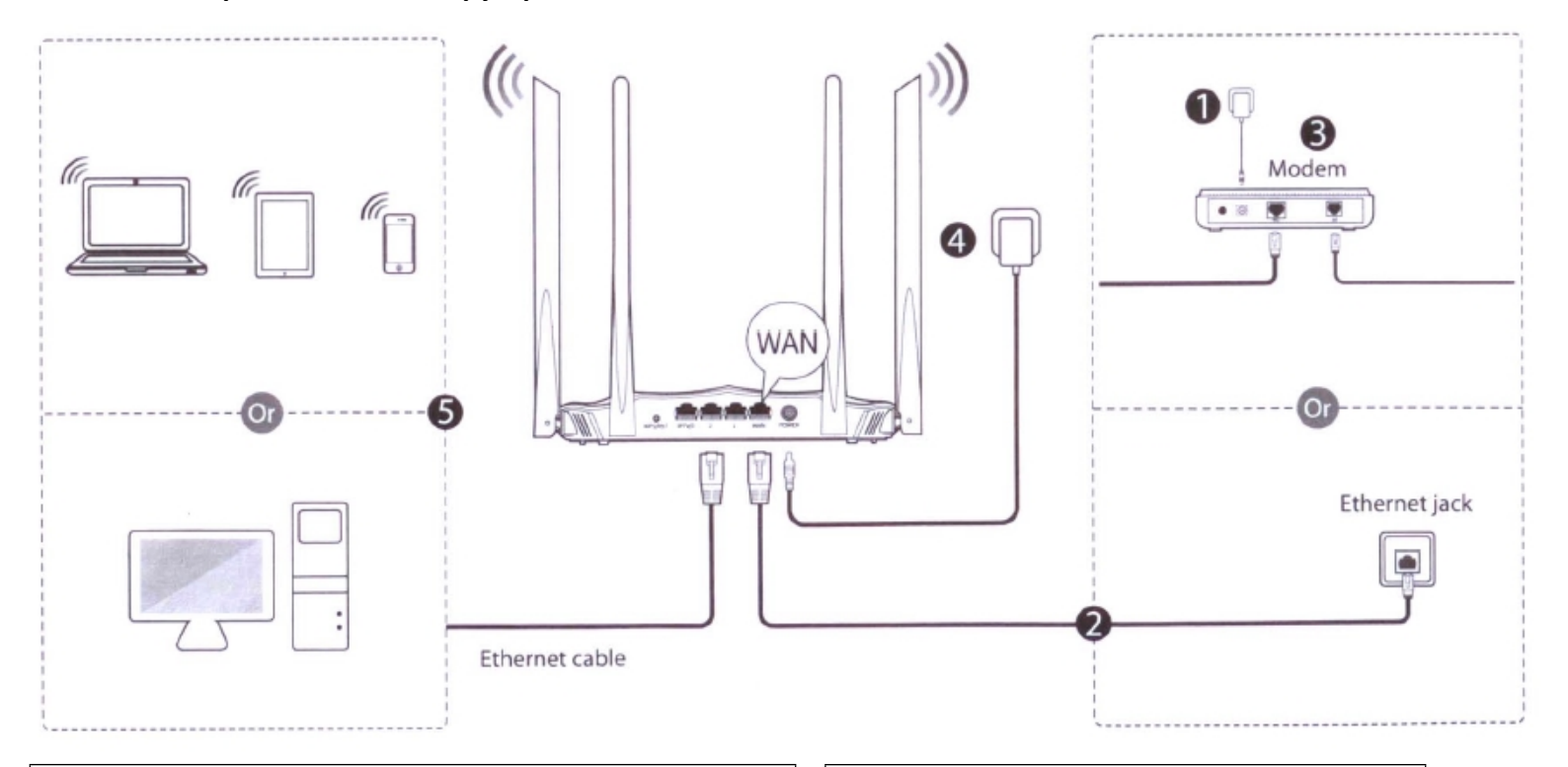

- 1. Изключете модема . Ако има батерия, извадете я.
- 2. Свържете **WAN** порта на рутера към LAN порта на модема или към етернет изход.
- 3. Сложете отново батерията и включете захранването на модема.
- 4. Включете адаптера за захранване от комплекта към електрическата мрежа. LED индикаторът светва и остава включен.
- 5. Свържете устройствата към рутера.

#### **Безжично свързване**

**Свържете безжичните устройства към WiFi мрежата на рутера, като използвате наименованието на WiFi мрежата, изписано на задния панел на рутера. По подразбиране няма зададена парола на връзката.**

#### **Съвети**: Eтернет достъп:

- Ако не разполагате с модем следвайте стъпките по- долу.
- 2. Включете рyтера.
- 3.Поставете мрежовия кабел директно в **WAN** порта от страната на интернета.
- 4. Свържете Вашето устройство посредством **Безжично свързване (Wireless connection)** или **Свързване с кабел (Wired connection).**

## **Свързване с кабел**

**Свържете устройства посредством кабел към портовете IPTV/3,1,2 на рутера.**

## **Стъпка 2: Настройка на рутера за интернет достъп**

1. Отворете уеб браузър на свързаното с рутера устройство. Въведете в адресната лентата tendawifi.com или 192.168.01 и натиснете Enter.

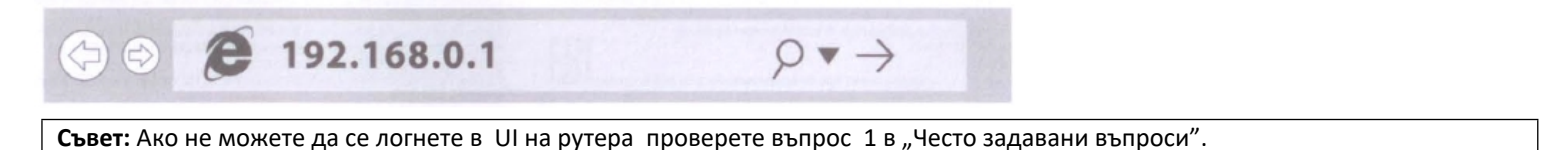

- **2. Рутерът разпознава типа на интернет връзката автоматично.**
- **3. Въведете име на WiFi мрежата и WiFi парола, след което натиснете ОК.**

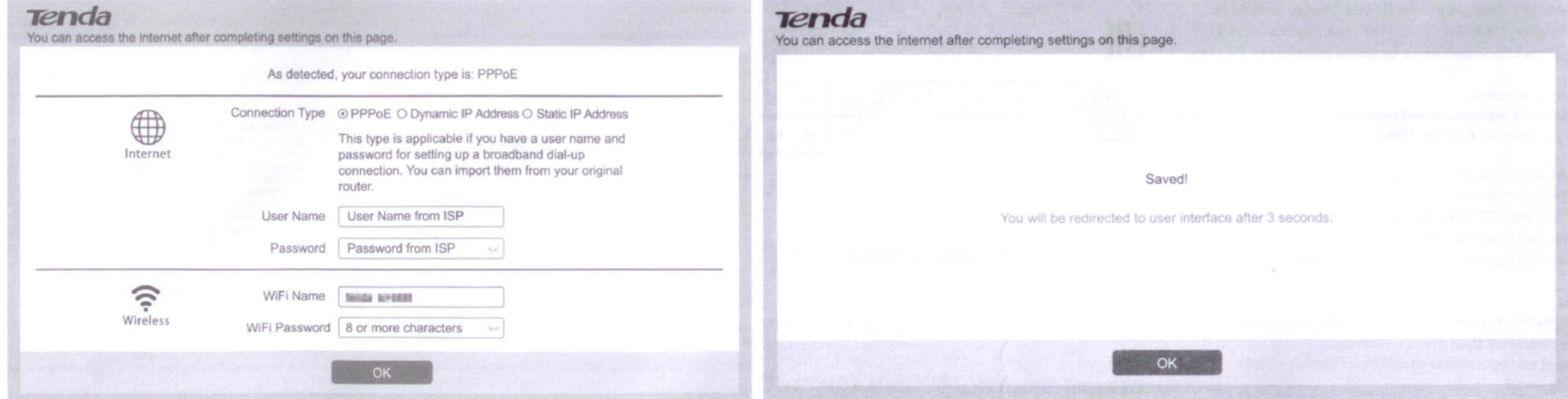

## **Готово. Можете да ползвате интернет.**

## **Стъпка 3: Достъп до интернет.**

Безжични устройства: Свържете безжичните си устройства към Wi-Fi мрежата на рутера като използвате въведените от вас WiFi име и WiFi парола. 2.4GHz WiFi име (SSID): Името на WiFi, което сте настроили. 5GHx WiFi име: 2.4 GHz WiFi име и добавка **\_5G.**

Съвет: За промяна на WiFi име и WiFi парола вижте въпрос 4 от раздела "Често задавани въпроси".

Кабелни устройства: Свързаните посредством кабел към рутера устройства вече имат достъп до интернет.

## **LED индикатор**

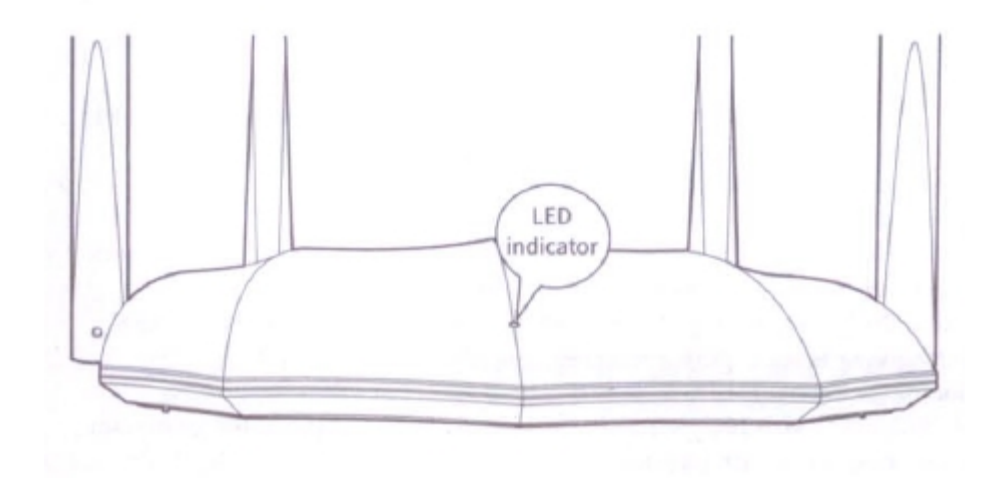

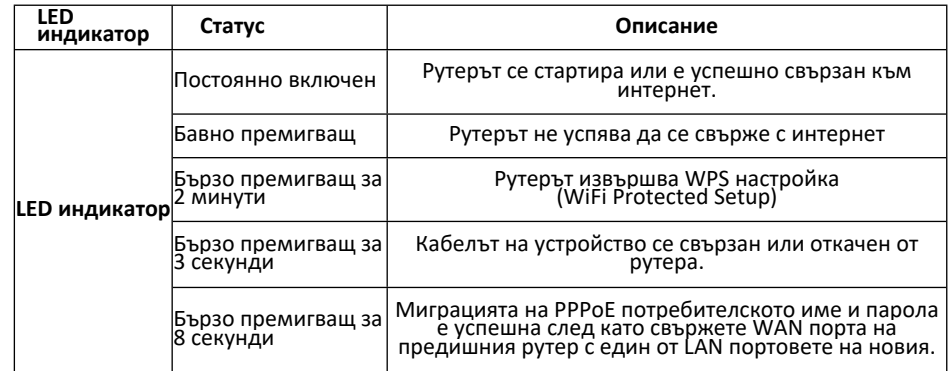

## **Изход, бутони и портове**

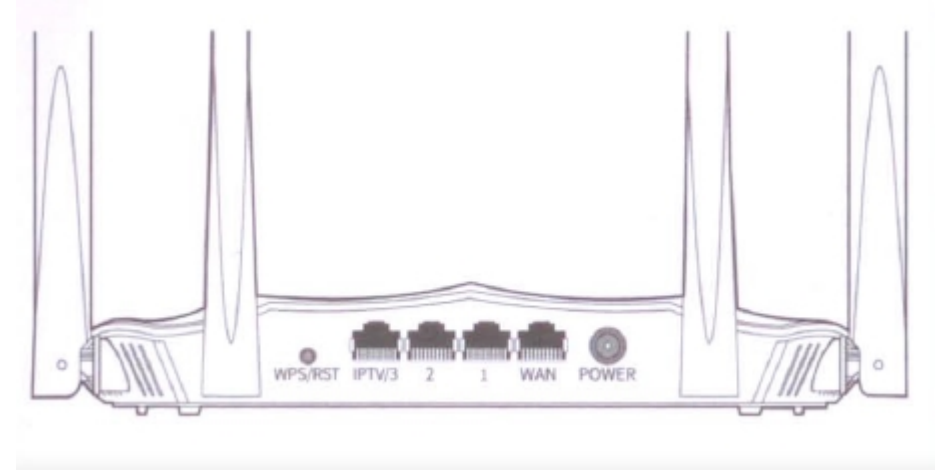

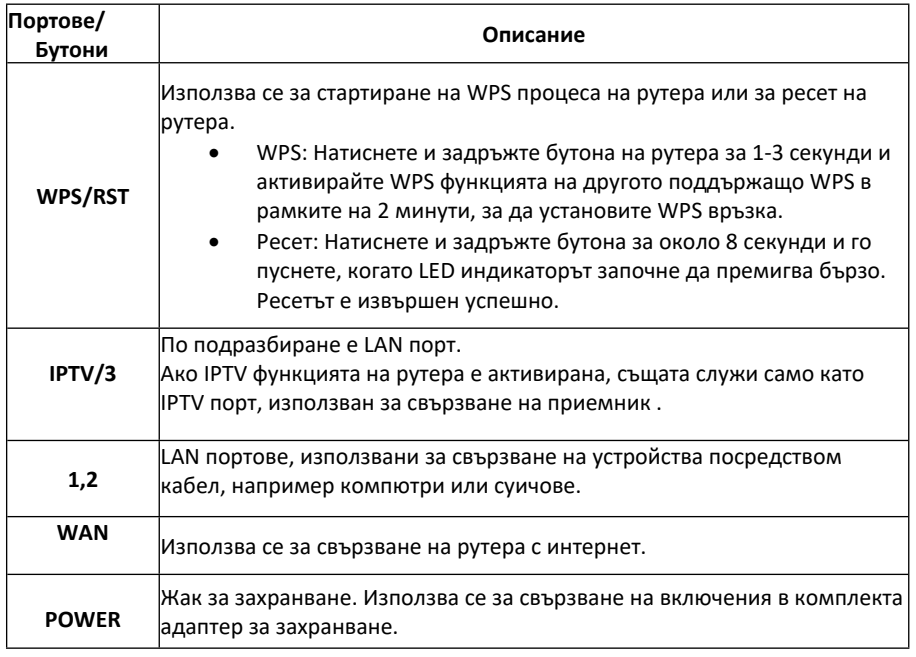

### **FAQs - Често задавани въпроси:**

**Въпрос 1:** Не мога да вляза в web интерфейса на безжичния рутер като въведа 192.168.0.1 или tendawifi.com. Какво трябва да направя? **Отговор 1**: Следвайте описаните по-долу стъпки и се регистрирайте отново.

- Уверете се, че "tendawifi.com" или "192.168.0.1" са правилно въведени в адресната лента на уеб браузъра, а не в полето за търсене.
- Проверете дали компютърът Ви е правилно свързан към 1,2 или IPTV/3 портовете на рутера и компютърът е настроен на "Obtain an IP address automatically" ("Автоматично получаване на IP адрес") и "Obtain DNS Server address automatically"("Автоматично получаване на DNS сървър адрес").
- Уверете се, че безжичното устройство е свързано към SSID по подразбиране на рутера или към SSID, което сте настроили.
- Изчистете кеша на браузъра.
- Сменете уеб браузъра. Препоръчваме Google Chrome, Firefox, Internet Explorer 8 (или следващ)
- Сменете компютъра или безжичното устройство.
- Рестартирайте рутера.

**Въпрос 2:** Нямам достъп до интернет след конфигурацията. Какво да направя?

**Отговор 2:** Опитайте следните решения:

- Уверете се, че WAN портът на рутера е свързан правилно.
- Когато LED индикаторът примигва бавно, регистрирайте се в уеб интерфейса на рутера, отворете страницата Internet Settings (Интернет настройки) и следвайте инструкциите от екрана.
- Ако кабелните устройства нямат достъп до интернет:
	- Проверете дали компютърът е правилно свързан към порт IPTV/3, 1 или 2.
	- Проверете дали компютърът е настроен на "Obtain an IP address automatically" ("Автоматично получаване на IP адрес").
- Ако безжичните устройства нямат достъп до интернет:
	- Проверете дали безжичните устройства са свързани към WiFi мрежата на рутера посредством настроената от Вас SSID.
	- Променете името на WiFi и WiFi паролата. Опитайте отново.

## **Въпрос 3: Как да рестартирам рутера?**

**Отговор 3:** Опитайте следните решения:

- Докато LED индикаторът премигва, натиснете и задръжте WPS/RST бутона за около 8 секунди и го пуснете, когато започне да премигва бързо. Рутерът е рестартиран успешно.
- Регистрирайте се в уеб интерфейса на рутера и отворете Administration > Device Management страница, натиснете бутона Reset и следвайте инструкциите от екрана.

**Въпрос 4:** Как да сменя имената и паролите на WiFi ?

**Отговор 4:** Регистрирайте се в уеб интерфейса на рутера на кабелното или безжичното си устройство, отворете Wireless Settings страницата и следвайте инструкциите от екрана, за да промените имената и паролите на WiFi.

**Въпрос 5:** Защо телефонът ми не открива 5GHz сигнал?

**Отговор 5:** Само устройства, поддържащи 5GHz сигнал могат да открият и да се свържат с 5GHz мрежа.

 $C \in$ 

Това е продукт от клас "Б". При употреба в домашни условия същият може да причини радио смущения. В такъв случай потребителят следва да предприеме адекватни мерки. Употребата на честотна лента 5.15-5.25 GHz е разрешена само в помещения.

Това оборудване следва да бъде инсталирано и използвано при минимум 20 см разстояние между него и тялото Ви.

Захранванващият кабел се използва за включване и изключване на устройството от електрическата мрежа. Изключеното устройство остава готово за употреба.

**Бележка:** 1. Производителят не носи отговорност за каквито и да било радио и телевизионни смущения, причинени от неоторизирани модификации на това оборудване. 2. За избягване на ненужни радиационни смущения се препоръчва използване на екраниран RJ45 кабел.

**Декларация за съответствие** С настоящата декларация SHENZHEN TENDA TECHNOLOGY CO. LTD, декларира, че радиообурудване тип AC8 е в съответствие с директива 2014/53/EU. Пълният текст на ЕС декларацията за съотвествие можете да намерите на следния интернет адрес https://www.tendacn.com/en/service/download-cata-101.html **Декларация за съответствие** С настоящата декларация SHENZHEN TENDA TECHNOLOGY CO. LTD, декларира, че радиообурудване тип AC5 е в съответствие с директива 2014/53/EU. Пълният текст на ЕС декларацията за съотвествие можете да намерите на следния интернет адрес: https://www.tendacn.com/en/service/download-cata-101.html Работна честота 2 4GHz: EU/2400-2483.5 MHz (CH1-CH13) 5 GHz: EU/5150-5250 MHz (CH36-CH48) EIRP Power (Max ): 2.4 GHz: 19.5 dBm 5 GHz: 22.5 dBm Software Version: V02.03.01.45\_cn

 **Внимание:** Адаптер модел: BN052-A09009E/BN052-A09009B **Производител:** SHENZHEN HEWEISHUN NETWORK TECHNOLOGY Co. LTD Input: 100-220V AC, 50/60Hz, 0.3A Output 9V 1A :DC Voltage

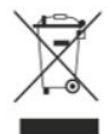

Този продукт носи символа за селективно сортиране за отпадъци от електрическо и електронно оборудване (ОЕЕО). Това означава, че този продукт трябва да се обработва съгласно Европейска директива 2012/19/ЕС, за да бъде рециклиран или разглобен и да се минимизира въздействието му върху околната среда. Потребителят има избор да предаде своя продукт на компетентна организация за рециклиране или на търговец на дребно, когато закупи ново електрическо или електронно оборудване.

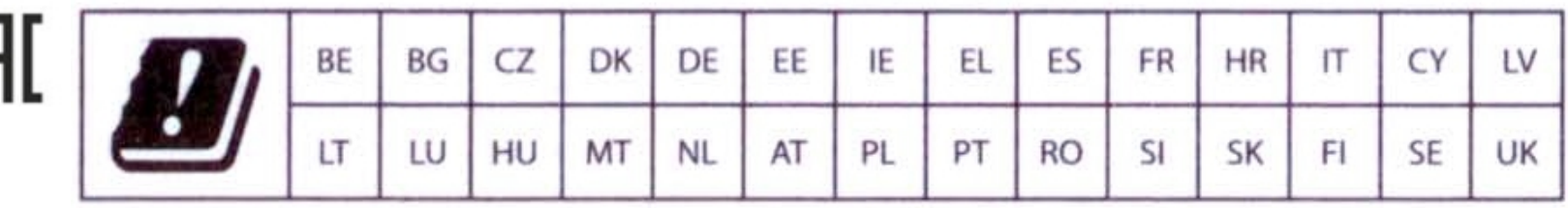

## **© 2019 Shenzhen Tenda Technology Co. Ltd. Всички права запазени.**

Tenda е регистрирана търговска марка, която е собственост на Shenzhen Tenda Technology Co. Ltd. Използваните други марки и продуктови наименования са регистрирани търговски марки или търговски марки принадлежат на съответните им собственици. Спецификациите са обект на **промяна без предупреждение.**

#### **Техническа поддръжка**

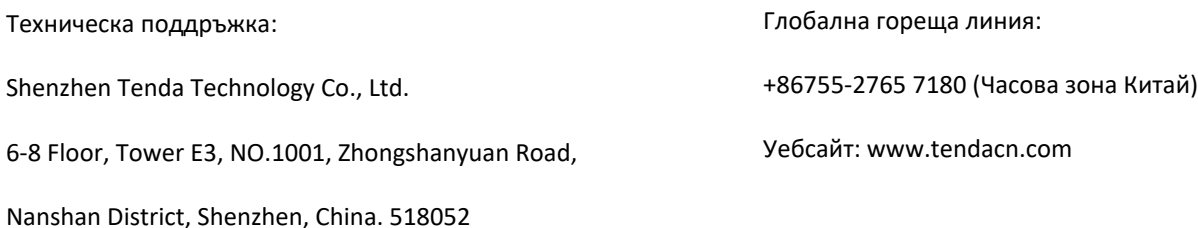

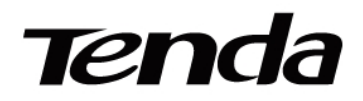

# **ДЕКЛАРАЦИЯ ЗА СЪОТВЕТСТВИЕ(No.TWL17AC5)**

*(Неофициален превод от английски език)*

SHENZHEN TENDA TECHNOLOGY CO., LTD., с адрес по регистрация Tower E3, No. 1001, Zhongshanyuan Road, Nanshan District, Shenzhen, China декларира на своя отговорност, че: **Продукт: AC1200 Безжичен двубандoв гигабитов рутер Номер на модела: AC5** за който се отнася настоящата декларация съответства на следните европейски нормативи и международни стандарт(и): **Здраве и безопaсност (Директива 2014/53/EU ЧЛ.3(1)(а))**

EN 60950-1:2006+A11:2009+A1:2010+A12:2011+A2:2013; IEC 60950-1:2005 (2-ра редакция)+ Am1:2009+Am2:2013; EN 50385: 2002 (MPE); EN 50581: 2012 (RoHS)

**Електромагнитна съвместимост (Директива 2014/53/EU ЧЛ. 3(1)(b))**

EN 301 489-1 V2.2.0 (2017-03); EN 301 489-17 V3.2.0 (2017-03); EN 61000-3-2: 2014; EN 61000-3-3:2013

**Радиочестотен спектър (Директива 2014/53/EU ЧЛ. 3(2))**

EN 300 328 V2.1.1 (2016-11) EN 301 893 V2.1.1 (2017- 05)

**На основание съответствието с цитирания(те) стандарт(и) този продукт следва разпоредбите на директивите, изброени по-долу:**

Директива за радиооборудване 2014/53/EU;

Директива за ограничаване на употребата на определени опасни вещества (RoHS) в електронната промишленост 2011/65/EU

Лице, отговорно за подписването на тази декларация: Жанг Ксянг Мениджър международни продажби Дата: 12.12.2017

 $\epsilon$ 

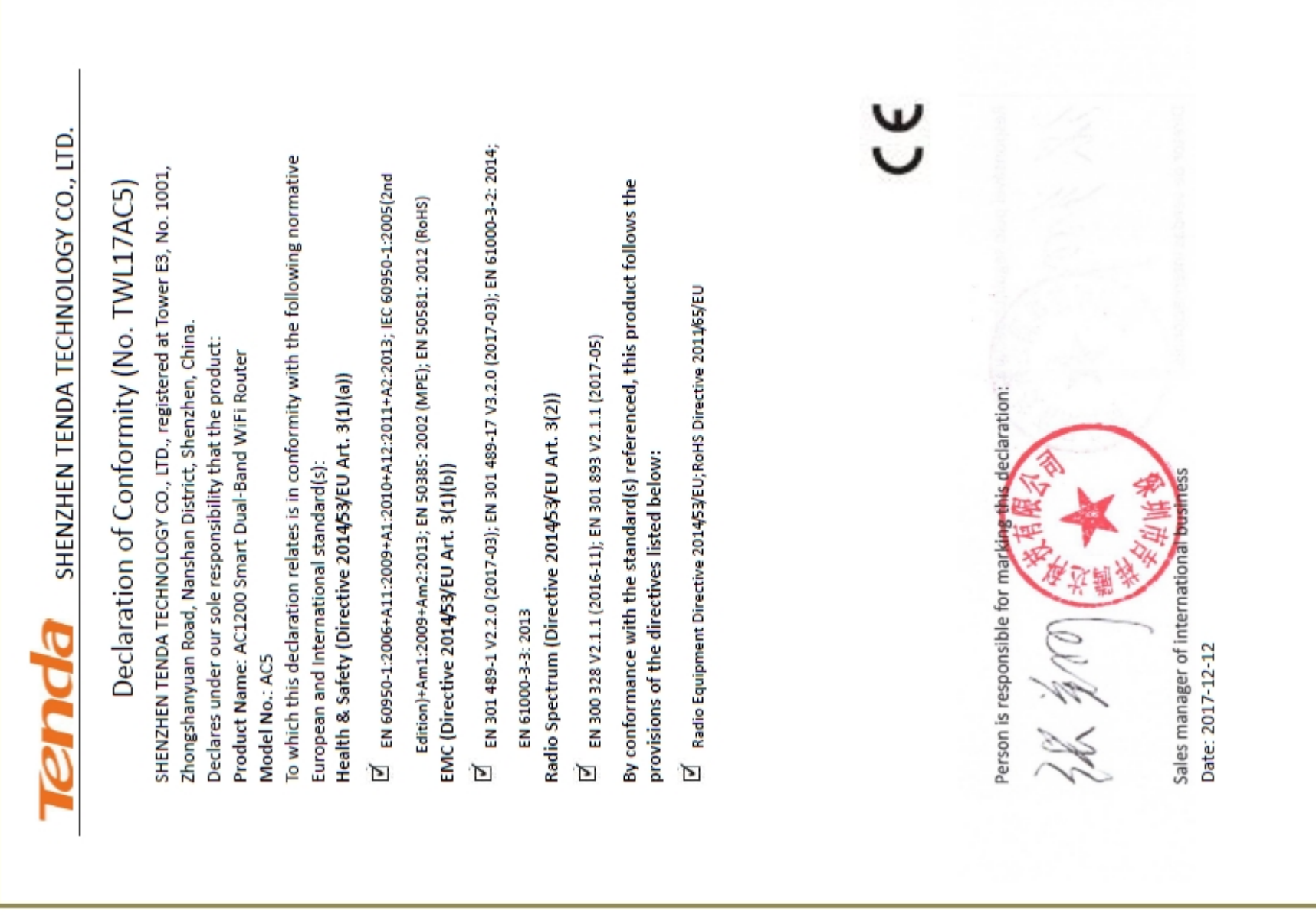